# **OLED Display Hookup Guide a**

# **[learn.sparkfun.com](https://learn.sparkfun.com/tutorials) tutorial**

### **Available online at: <http://sfe.io/t2>**

## **Contents**

- [Introduction](#page-0-0)
- [Hardware](#page-1-0) Overview
- [Hooking](#page-3-0) it Up
- [Firmware](#page-5-0)
- [Resources](#page-8-0) and Going Further

# <span id="page-0-0"></span>**Introduction**

The 16x2 [Character](https://www.sparkfun.com/products/11987) OLED Display from SparkFun is a great way to add a readable interface to your next project. In this hookup guide, we'll go over the basics to get this display up and running.

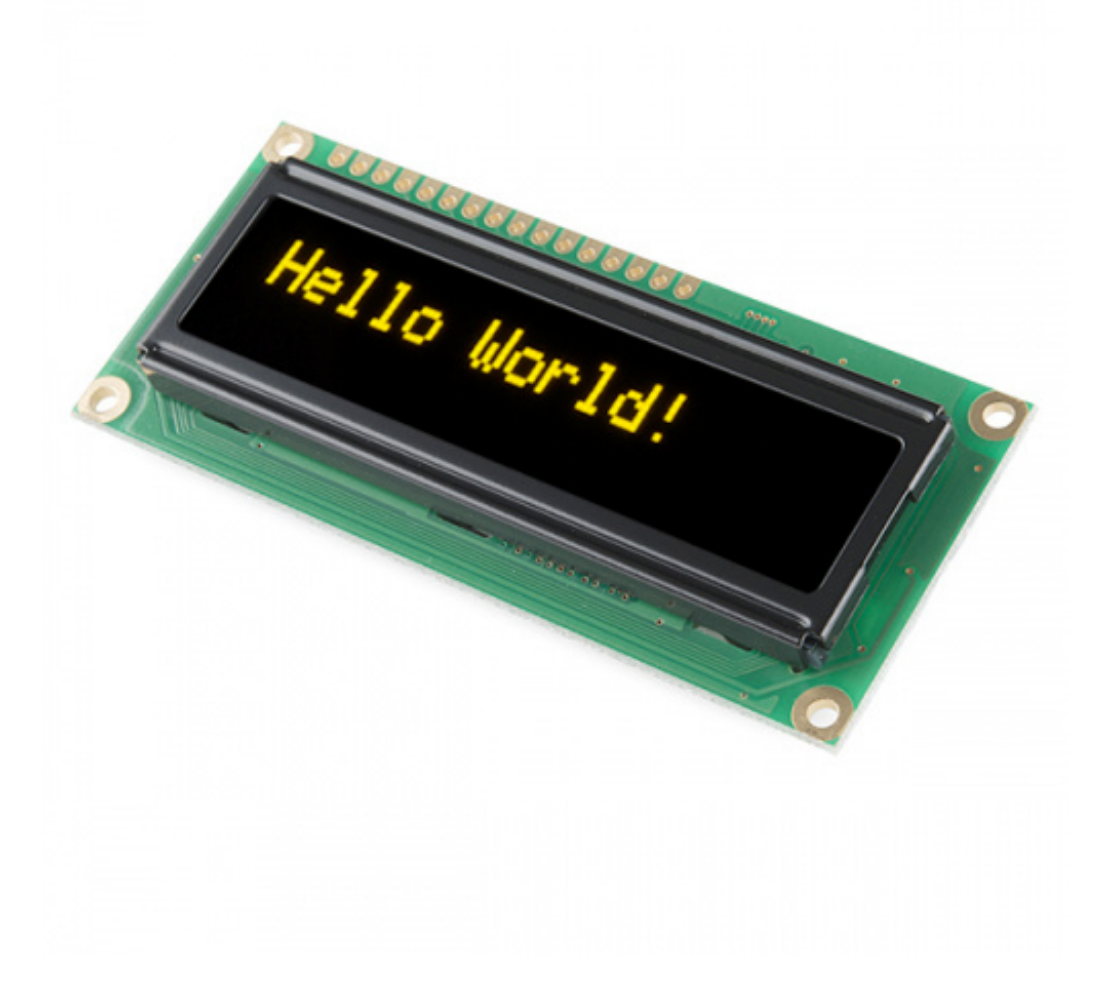

#### **Basic 16x2 [Character](https://www.sparkfun.com/products/retired/11987) OLED - Yellow on Black**

LCD-11987 3 **Retired** Favorited Favorite 10 Wish List

#### **Suggested Reading**

You should have a good understanding of the following concepts. If you need a refresher, head on over to one of these other tutorials.

- How to Use a [Breadboard](https://learn.sparkfun.com/tutorials/how-to-use-a-breadboard)
- [Working](https://learn.sparkfun.com/tutorials/working-with-wire) with Wire
- How to [Solder](https://learn.sparkfun.com/tutorials/how-to-solder-through-hole-soldering)

### <span id="page-1-0"></span>**Hardware Overview**

This may look like your average LCD, but it has one major feature that stands out, an Organic LED [\(OLED](http://en.wikipedia.org/wiki/OLED)) display. Typically, LCDs have a transparent screen on which the characters are displayed. These characters are then lit up by lighting a backlight that lives behind the screen. However, the characters in this display are made up of individual OLEDs. These tiny LEDs light up to create the characters seen as well as illuminate the screen. One of the major advantages of this method is that it takes less power to light the OLEDs than it does a traditional backlight. You also end up with a lower profile part on account of the backlight taking up a lot of space on a traditional LCD.

#### **Power**

The OLED Display should be powered at**5V**, and should not be powered with more than 5.3V. The minimum supply voltage is 3V. Thus, you can get away with powering the display with 3.3V. It uses about **30mA** when powered at 5V.

### **Pinout**

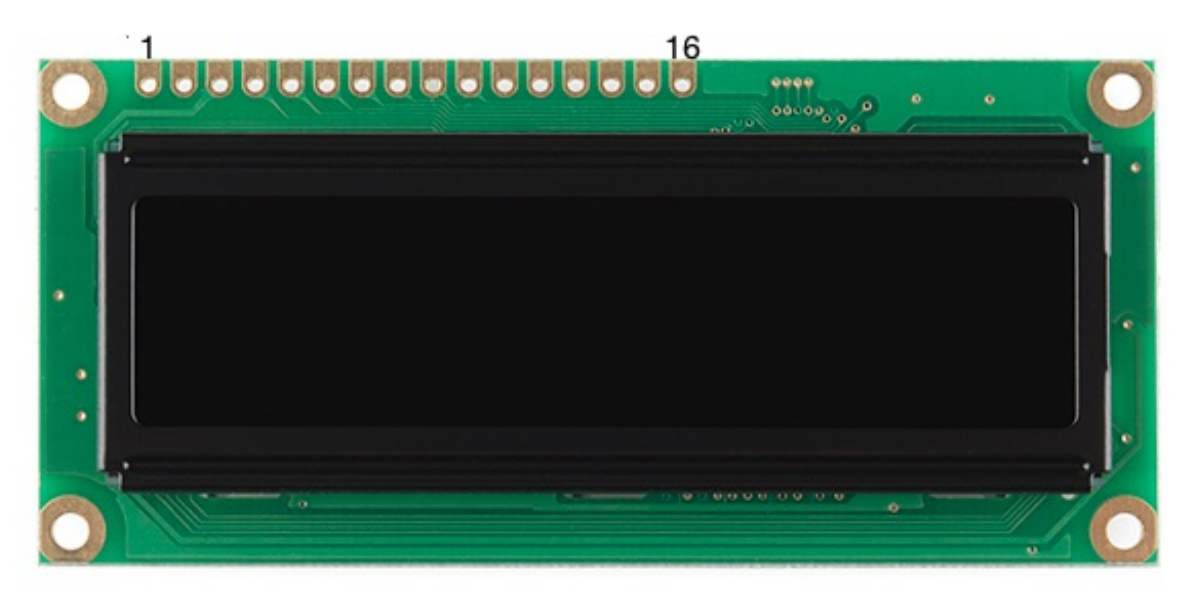

*OLED Display with first and last pins labeled.*

There are 16 pins total, however only nine of them are needed to power and communicate with the display. As per the datasheet, here is the pinout. Take note of this table, as it will be needed to hookup the display in the next section.

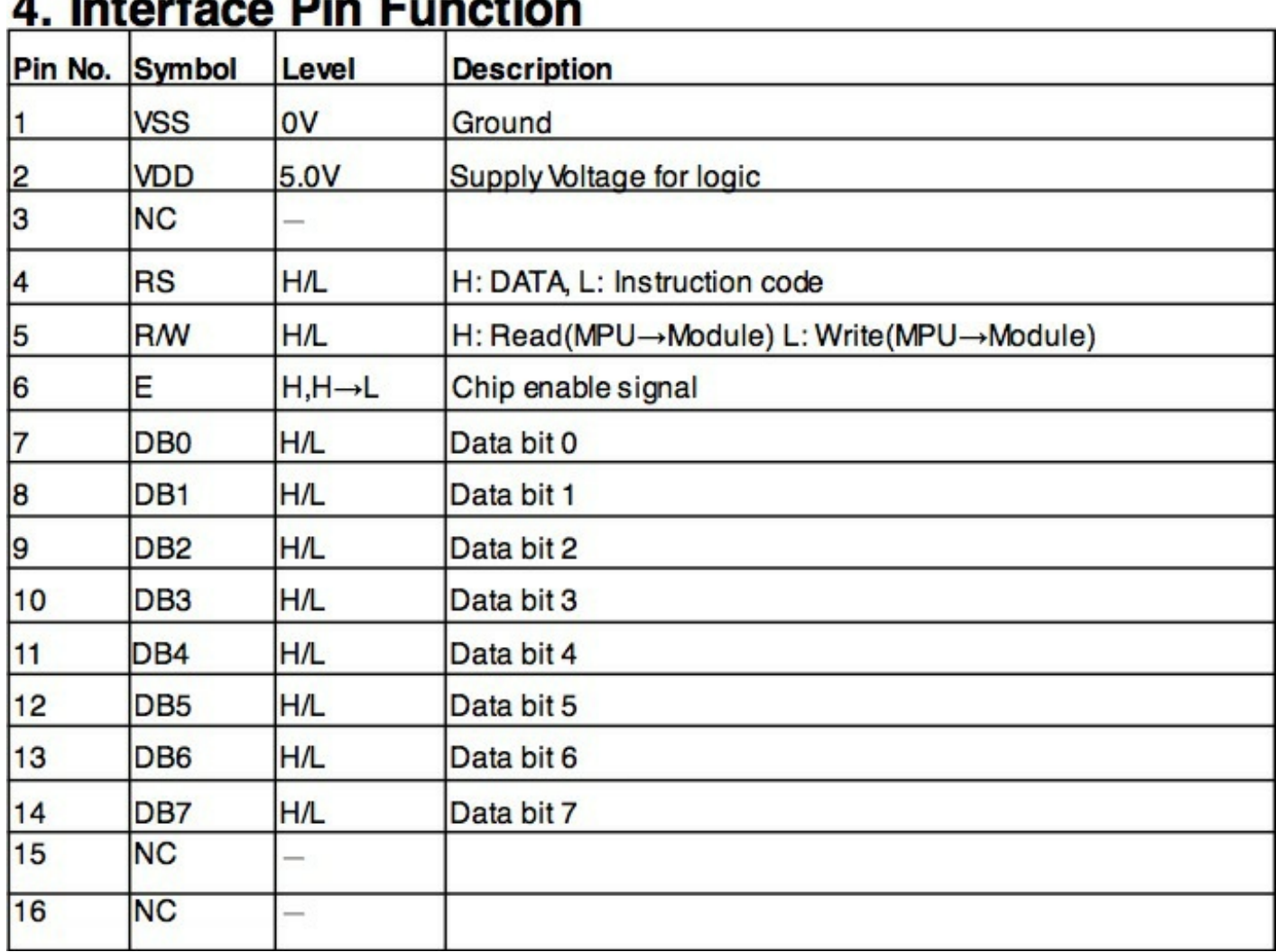

tentese Din Europian

For more information about the OLED Display, please review the datasheet.

# <span id="page-3-0"></span>**Hooking it Up**

In order to use your OLED Display, the first thing you'll need to do is decide how you want to make your connections.

One option is to [solder](https://learn.sparkfun.com/tutorials/how-to-solder-through-hole-soldering) wires directly to the display. This is only recommended if you are going to be adding it to a final project.

The second, more temporary, way to hook up the display is to solder somestraight male [headers](https://www.sparkfun.com/products/116) onto it. This will allow you to connect it to a **[breadboard](https://www.sparkfun.com/products/9567)** for prototyping.

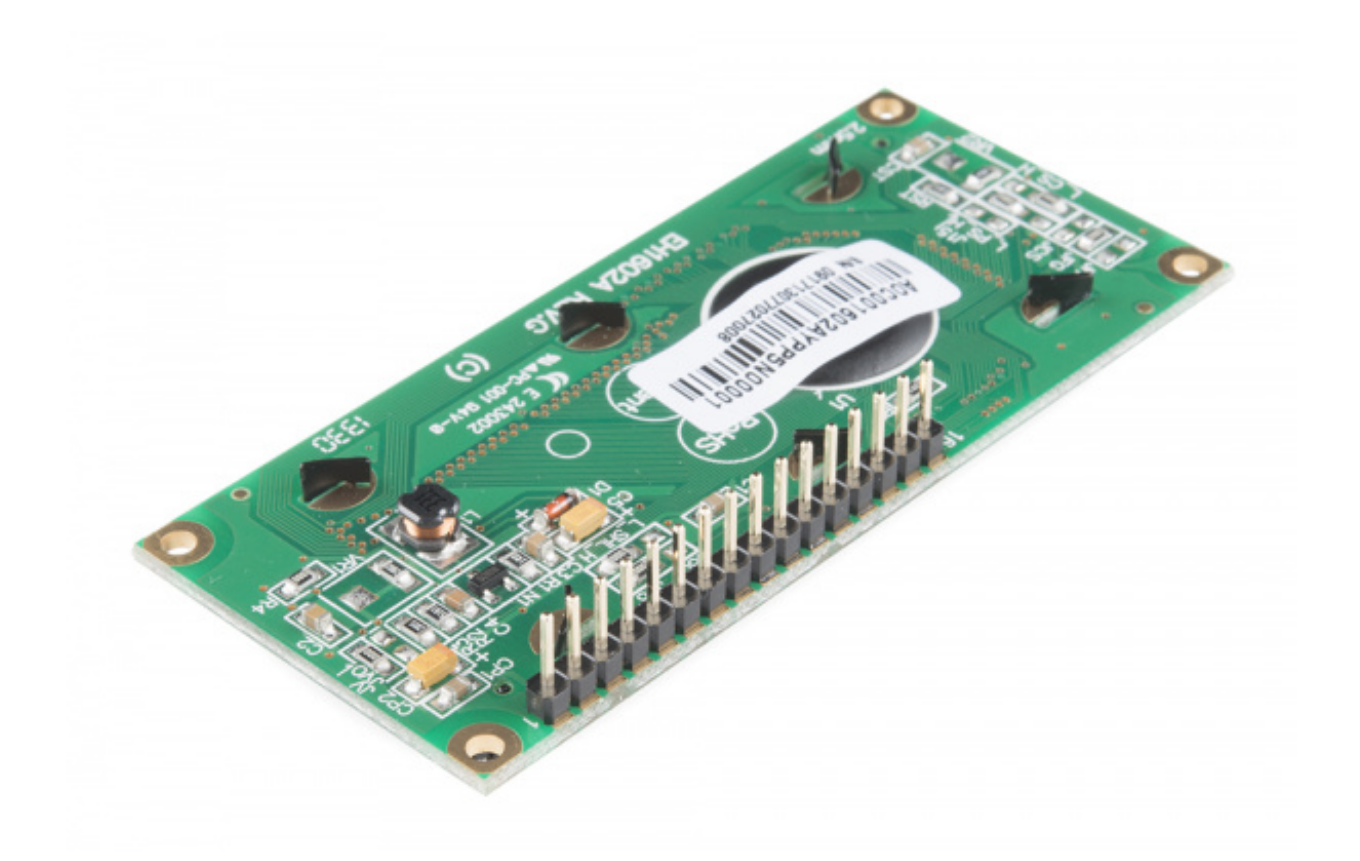

Once you have a way to connect wires to your display, you can now wire it up to your microcontroller of choice. In this example, we're going to use an **[Arduino](https://www.sparkfun.com/products/11021) Uno** to control the display. You will also need some [jumper](https://www.sparkfun.com/products/8431) wires to connect it to the Arduino.

Now, let's connect the OLED Display to the Arduino. Using the table from the previous section and looking ahead to the firmware section, you'll see a table in the code. Using both, you can connect every pin used on the display to the corresponding pin on the Arduino. The following digram shows you how to wire everything.

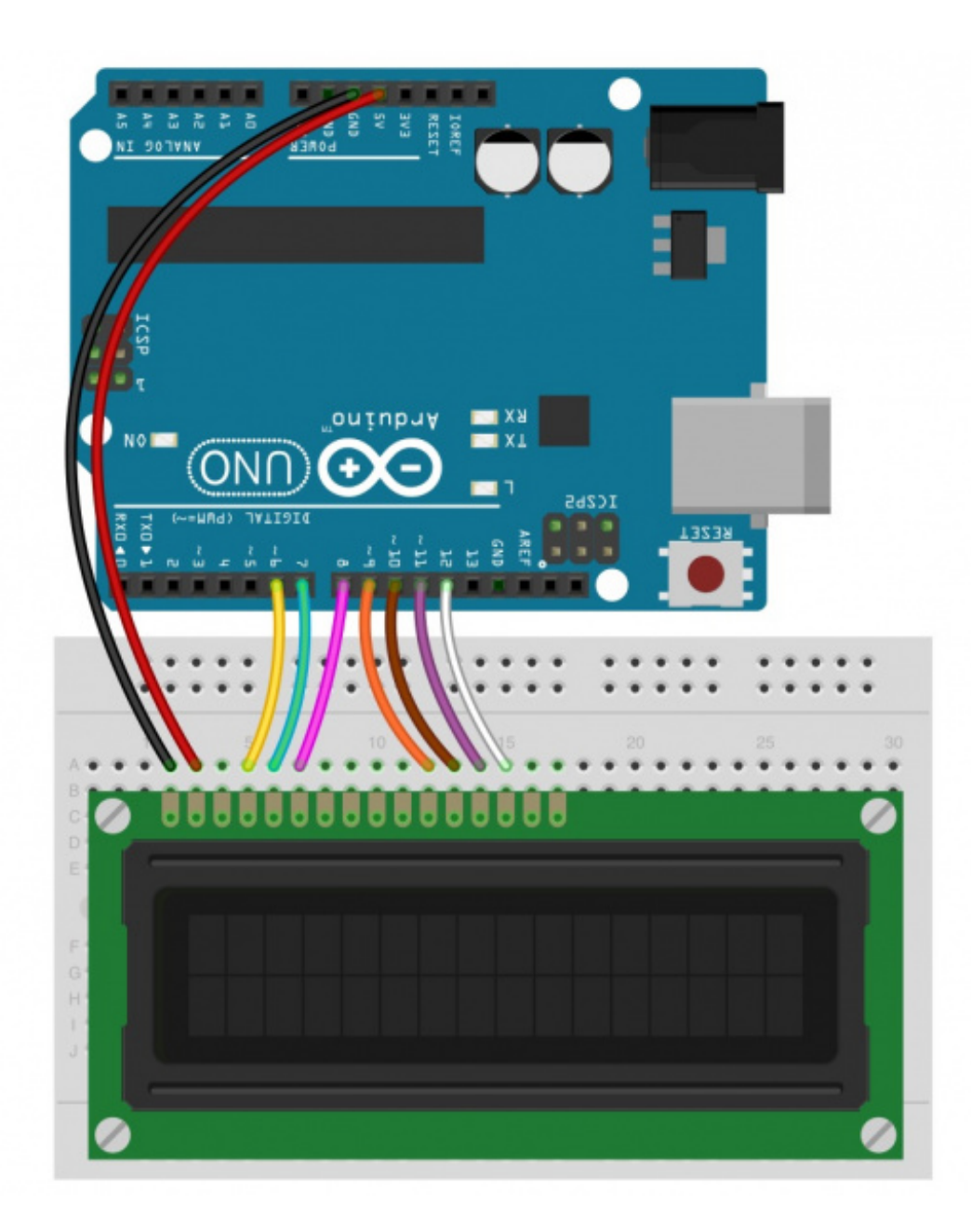

*The Uno was flipped upside down to make wiring simpler.*

With that, you're now ready to upload some code and get the display printing.

### <span id="page-5-0"></span>**Firmware**

For this example, we'll be using the **Adafruit OLED library fork by [Technobly](https://github.com/technobly/Adafruit_CharacterOLED)** found on [GitHub](https://learn.sparkfun.com/tutorials/using-github).

Download the library, and copy it to your libraries folder in Arduino. If you need a refresher on how to install a library, check out our [tutorial](https://learn.sparkfun.com/tutorials/installing-an-arduino-library).

Once you have the library installed, you can copy this example sketch into the Arduino IDE.

```
language:c
/*
Based on the LiquidCrystal Library
```
Demonstrates the use a SparkFun 16x2 OLED display. This OLED screen utilizes the RS0010 chipset instead of the HD44780 chipset which means the pin out will be slightly different. You will need 7 general I/O pins to interface to this screen and 2 pins for power.

The circuit:

- \* GND (pin 1) to GND
- \* VDD (pin 2) to 5V
- \* RS (pin4) to digital pin 6
- \* R/W (pin 5) to digital pin 7
- \* Enable (pin 6) to digital pin 8
- \* D4 (pin 11) to digital pin 9
- \* D5 (pin 12) to digital pin 10
- \* D6 (pin 13) to digital pin 11
- \* D7 (pin 14) to digital pin 12

There is no need for the contrast pot as used in the LCD tutorial

Library originally added 18 Apr 2008 by David A. Mellis library modified 5 Jul 2009 by Limor Fried (http://www.ladyada.net) example added 9 Jul 2009 by Tom Igoe modified 22 Nov 2010 by Tom Igoe Library & Example Converted for OLED by Bill Earl 30 Jun 2012

This example code is in the public domain. \*/

```
#include <Adafruit_CharacterOLED.h>//include the OLED library
```

```
// initialize the library with the OLED hardware
// version OLED_Vx and numbers of the interface pins.
// OLED V1 = older, OLED V2 = newer. If 2 doesn't work try 1 ;)
Adafruit_CharacterOLED lcd(OLED_V2, 6, 7, 8, 9, 10, 11, 12);
```

```
void setup()
{
 lcd.begin(16, 2);// Initialize the LCD with 16 characters and 2 lines
}
void loop()
{
 scrollingMarquee();
 counter();
 tempAndHumidity();
}
//-------------------------------------------------------------------------------------------
void scrollingMarquee()
{
//This function scroll text across the screen on both lines
 lcd.clear(); // it's always good to clear the screen before movonh onto a new print
```

```
for(int j = 0; j < 17; j++)
 {
   lcd.setCursor(0, 0);
   lcd.print("SPARK");
   lcd.setCursor(0, 1);
   lcd.print(" FUN ");
   lcd.scrollDisplayRight();
   delay(100);
 }
}
//-------------------------------------------------------------------------------------------
void counter()
{
 //this function prints a simple counter that counts to 10
 lcd.clear();
 for(int i = 0; i <= 10; i++)
 {
   lcd.home();// set the cursor to column 0, line 1
   lcd.print("Counter = ");
   lcd.print(i, DEC);
   delay(500);
   lcd.clear();
 }
}
//-------------------------------------------------------------------------------------------
void tempAndHumidity()
{
 //this function shows how you could read the data from a temerature and humidity
 //sensor and then print that data to the LCD.
 //these could be varaibles instead of static numbers
 float tempF = 77.0;
 float tempC = 25.0;
 float humidity = 67.0;
 lcd.clear();
 lcd.home();
 lcd.print(" Temp = ");
 lcd.print((long)tempF, DEC);
 lcd.print("F ");
 lcd.print((long)tempC, DEC);
 lcd.print("C");
 lcd.setCursor(0, 1);
 lcd.print(" Humidity = ");
 lcd.print((long)humidity, DEC);
 lcd.print("%");
 delay(2500);
}
//-------------------------------------------------------------------------------------------
```
This example is very similar to the example sketch that comes with the library, but it adds a few Page 8 of 10

more demonstration functions. The first function scrolls some text across the screen. The second function displays a simple counter. And the third function shows how you could display data from sensors or other variables to the display. These are just a few of the functions you can use to control the OLED display. Explore the library more to see what else is possible, or create your own functions.

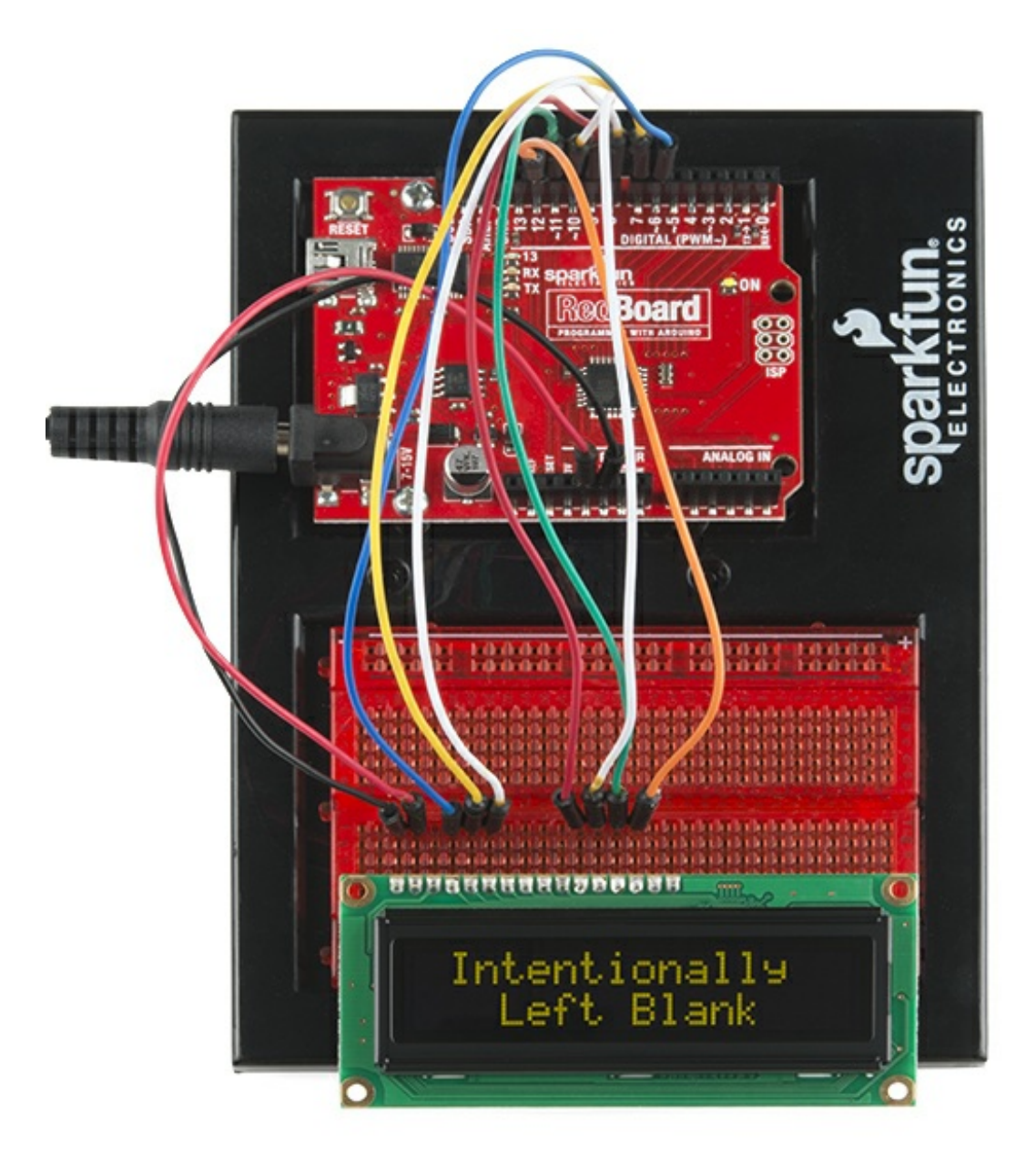

## <span id="page-8-0"></span>**Resources and Going Further**

Thanks for reading. You should now have a good understanding of how the OLED display works and how you can control it to add a nice, readable interface to your next project.

For more information about the OLED display, check out the resources below:

- [Datasheet](http://cdn.sparkfun.com/datasheets/LCD/Monochrome/AOC001602AYPP5N00001.pdf) (PDF)
- **Driver [Library](https://github.com/technobly/Adafruit_CharacterOLED)**
- Product [Showcase:](https://youtu.be/lyXX5xsy1sA?t=4m) OLED Dog, New Tricks

Here are some other tutorials you may want to explore:

- Want to add some text to your next project, but don't need a 16x2 character display? Try using one of our **[OpenSegment](https://learn.sparkfun.com/tutorials/using-opensegment)** displays to suite your needs.
- You could build a magic 8 ball (or an *[Uncertain](https://learn.sparkfun.com/tutorials/the-uncertain-7-cube) 7 cube*) that uses an OLED display to tell the future.
- Make wearable projects that provide some data or feedback to the user, like the Dungeons and Dragons Dice Gauntlet.

[learn.sparkfun.com](https://learn.sparkfun.com) | CC [BY-SA](http://creativecommons.org/licenses/by-sa/3.0/) 3.0 | SparkFun Electronics | Niwot, Colorado